DrupalCamp Cornell 10/20/2017

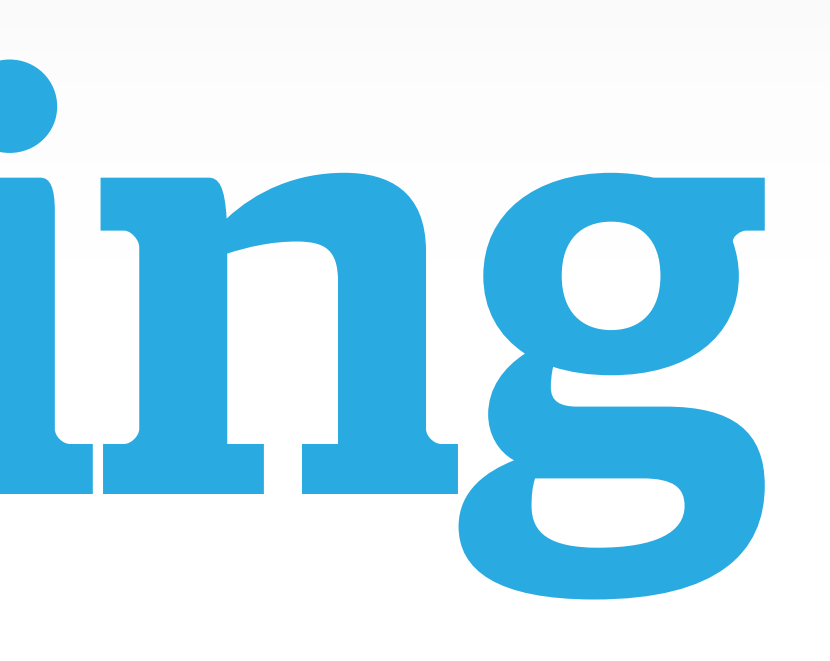

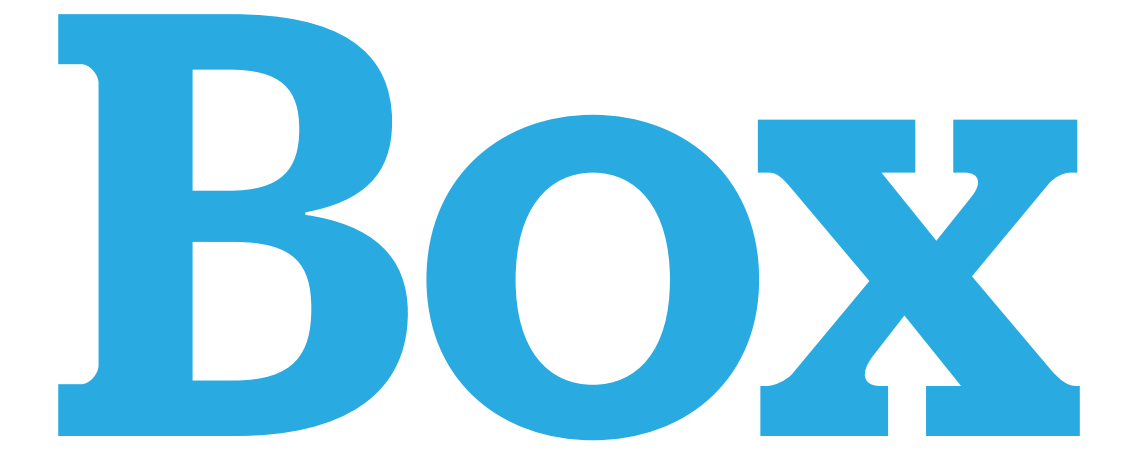

# Opening The Black Box

## Howdy! I'm an engineer at Acquia

## https://github.com/milsyobtaf/prez

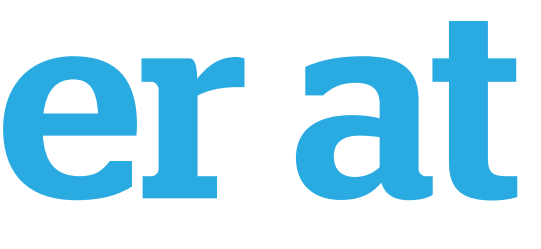

## **Dustin Younse @milsyobtaf**

# What Is Debugging?

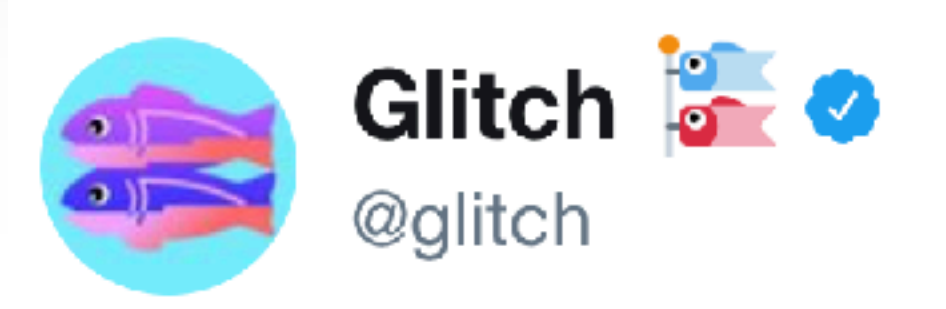

### My code once took down a client's Intranet mid-demo. Tell us your coding screw-ups, so we can show new coders #weallmakemistakes

**Glitch & @** @glitch

This Junior Dev nuked the prod db on 1st day of new job: reddit.com/r/cscareerques...

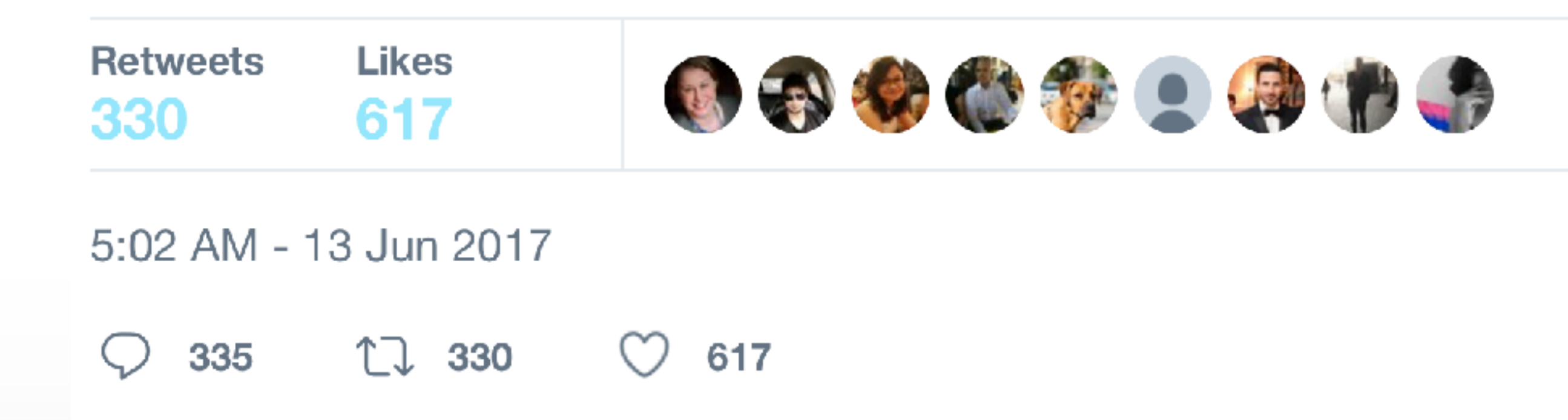

#### **Follow**  $\checkmark$

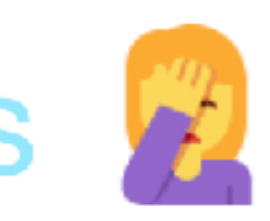

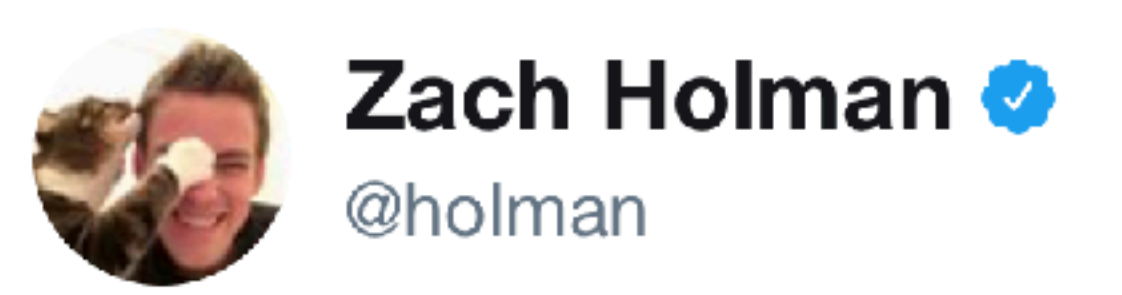

#### Replying to @glitch

### i shipped github to production in development mode, that was neat

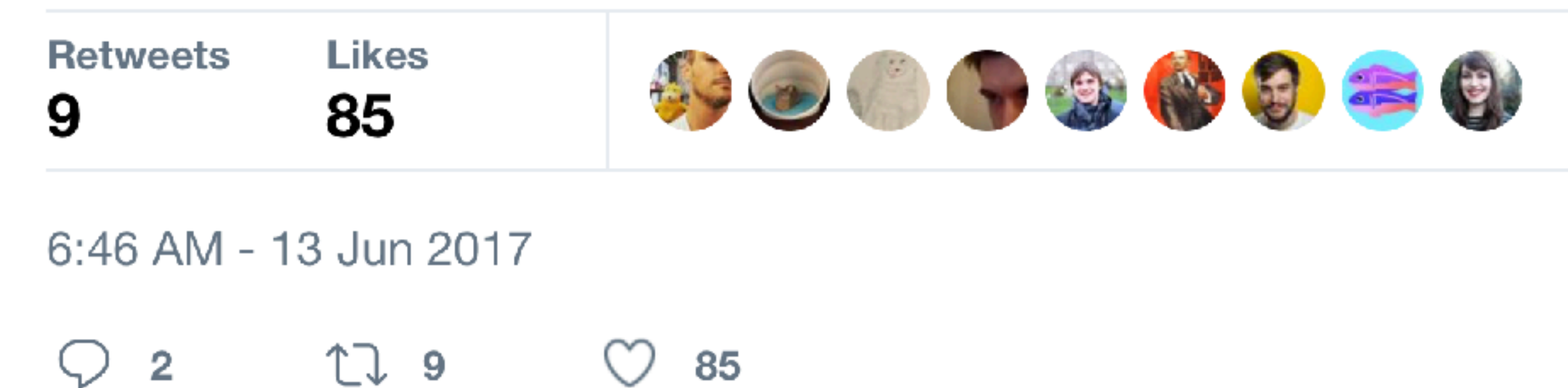

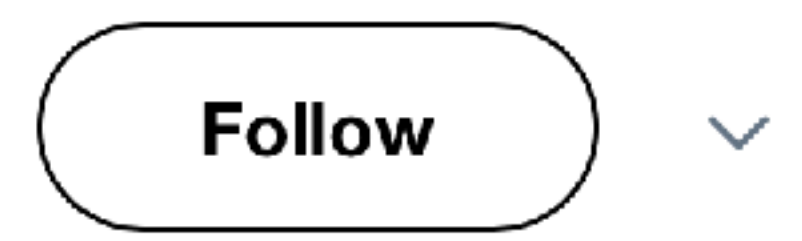

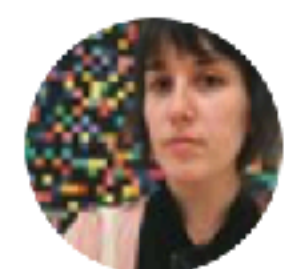

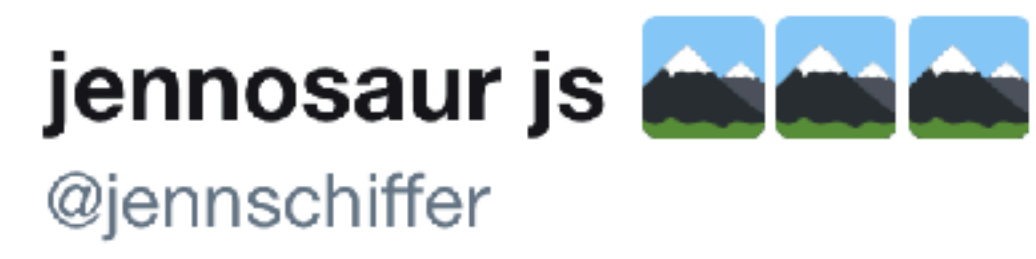

## i miiiight have also taken down the china nba site for a few min while switching the nets from nj to brooklyn (long after they moved fyi)

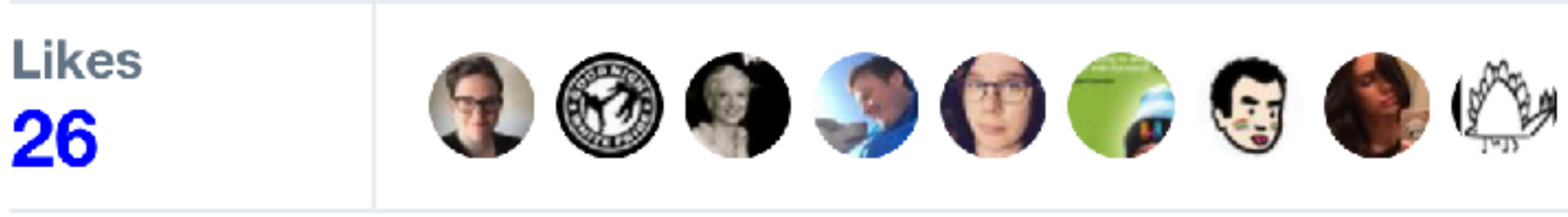

6:24 AM - 13 Jun 2017

LJ  $\bigcirc$  1 26

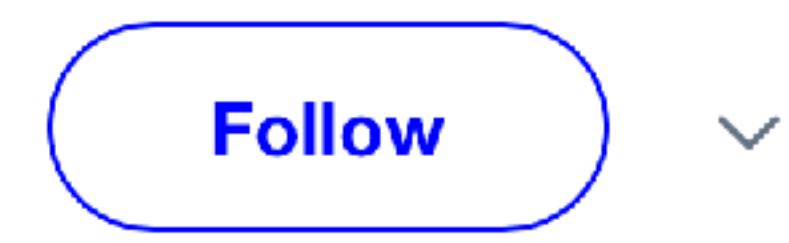

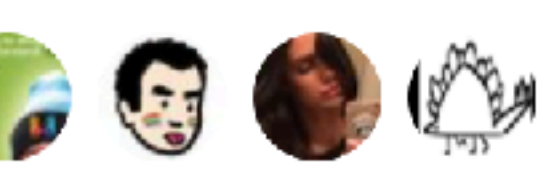

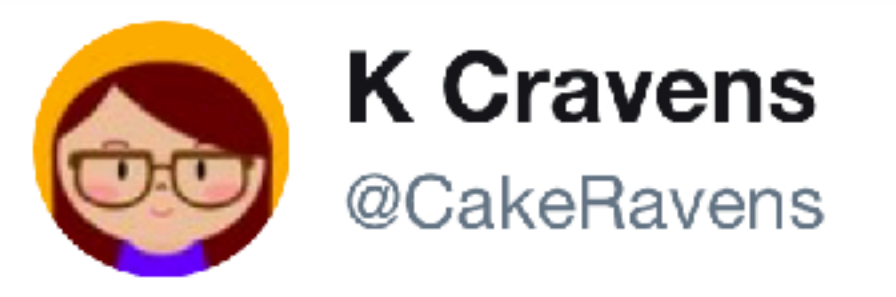

Replying to @glitch

## My first client patch caused all their W2's to print with the "deceased" box checked. It was a nunnery. I KILLED AN ENTIRE **NUNNERY.**

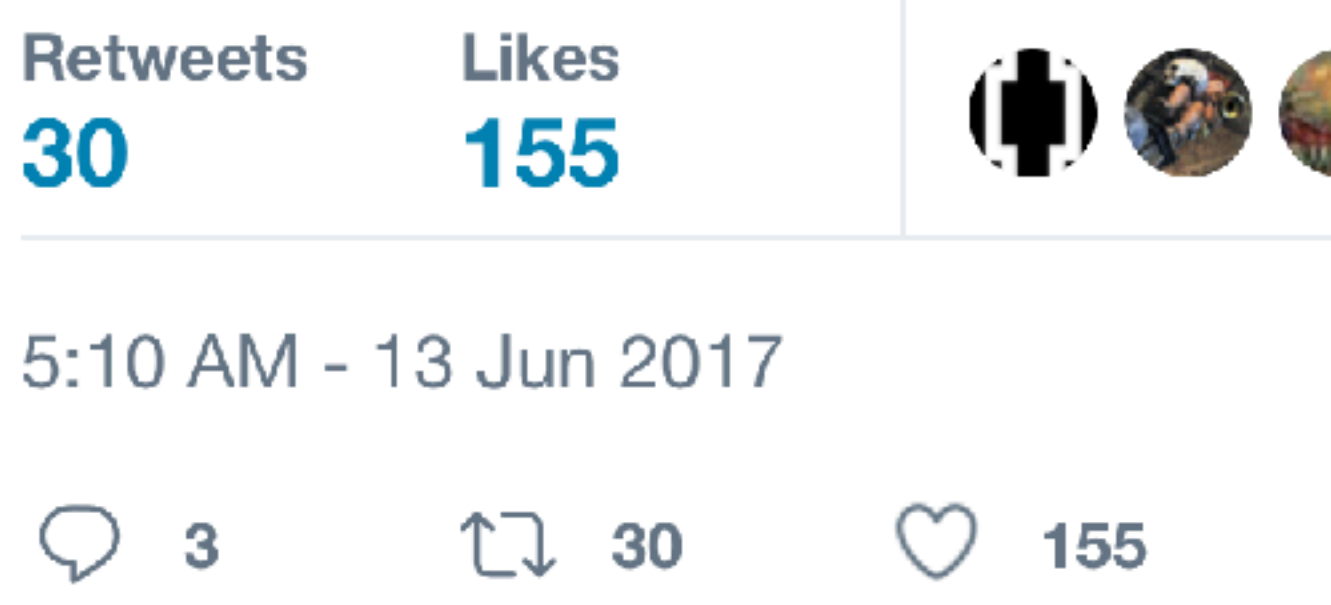

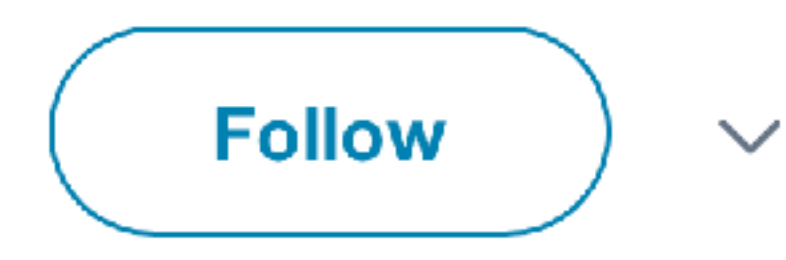

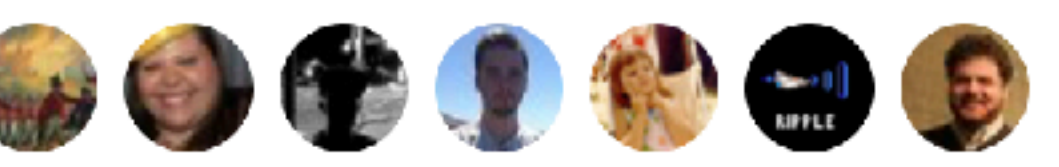

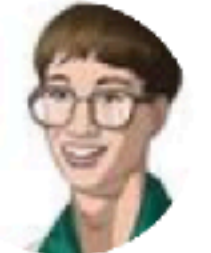

**Dustin Younse** @milsyobtaf

#### Replying to @glitch

### I took down a university library on the 1st day of the semester with a botched FTP transfer of .htaccess. Better than Finals Week I suppose.

10:21 AM - 14 Jun 2017

17

**Follow**  $\checkmark$ 

# What Is Debugging?

## **Nothing But Text?**

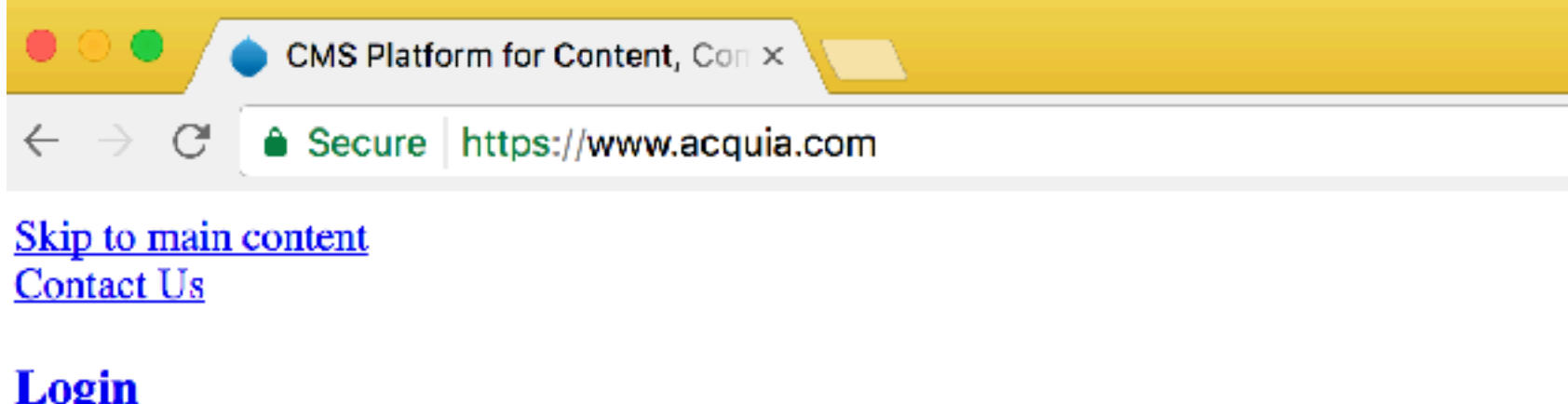

- $\bullet$  I want to...
	- o Products
		- Request a Demo
		- **Try Acquia Cloud Free**
		- **Buy Acquia Cloud Professional**
		- Contact Sales
	- Support
		- Open a Ticket
		- Contact Support
	- **Examing & Events** 
		- Register for a Webinar
		- Register for Acquia Certification Exam
		- Find Acquia Academy courses
	- o Partners
		- Find a Partner
		- **Become a Partner**
		- Register a Deal
		- **Get Trained**
- Support
- Developers

888-922-7842 United States

#### **Search form**

Search Search Search

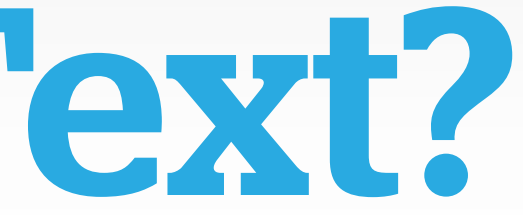

## •CSS aggregated but not cached • JS blocked in the browser • File permissions in sites/default/files

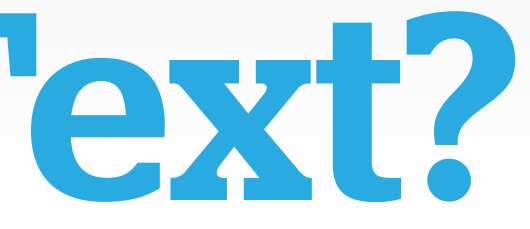

## Nothing But Text?

- •Mostly a semantic difference • 5 minutes vs 5 hours?
- "Fixed" vs understood and corrected

## Debugging vs Troubleshooting

## What Is The Black Box?

- Non-technical education
- Self taught web skills
- Above average Googling abilities
- Late nights staring at error messages

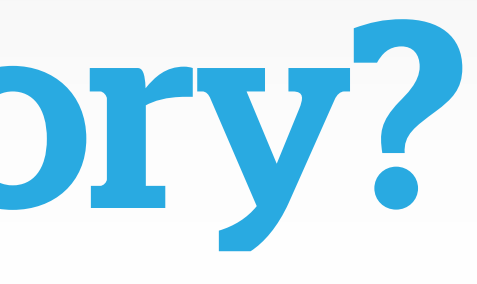

## A Familiar Story?

# What Is Drupal?

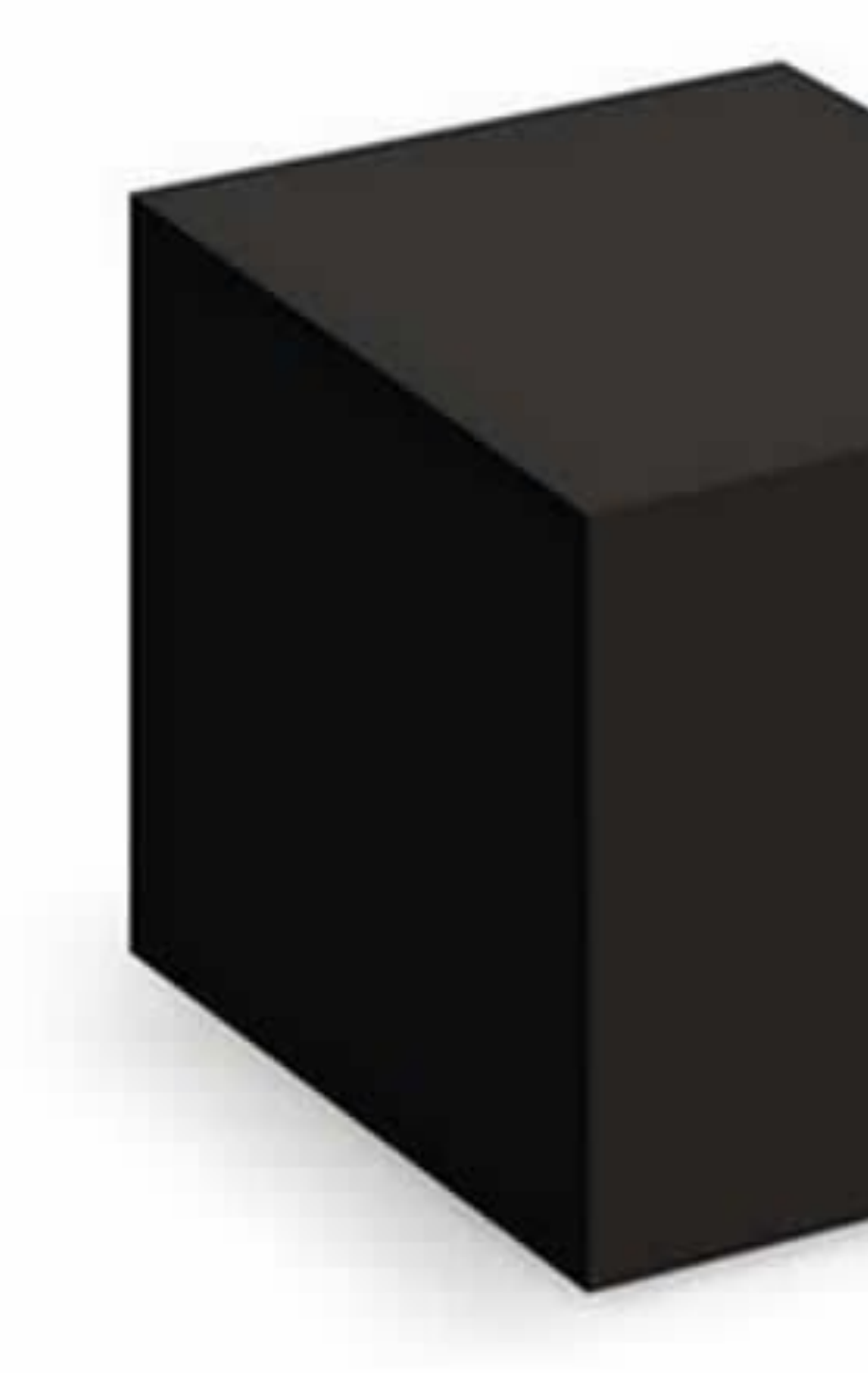

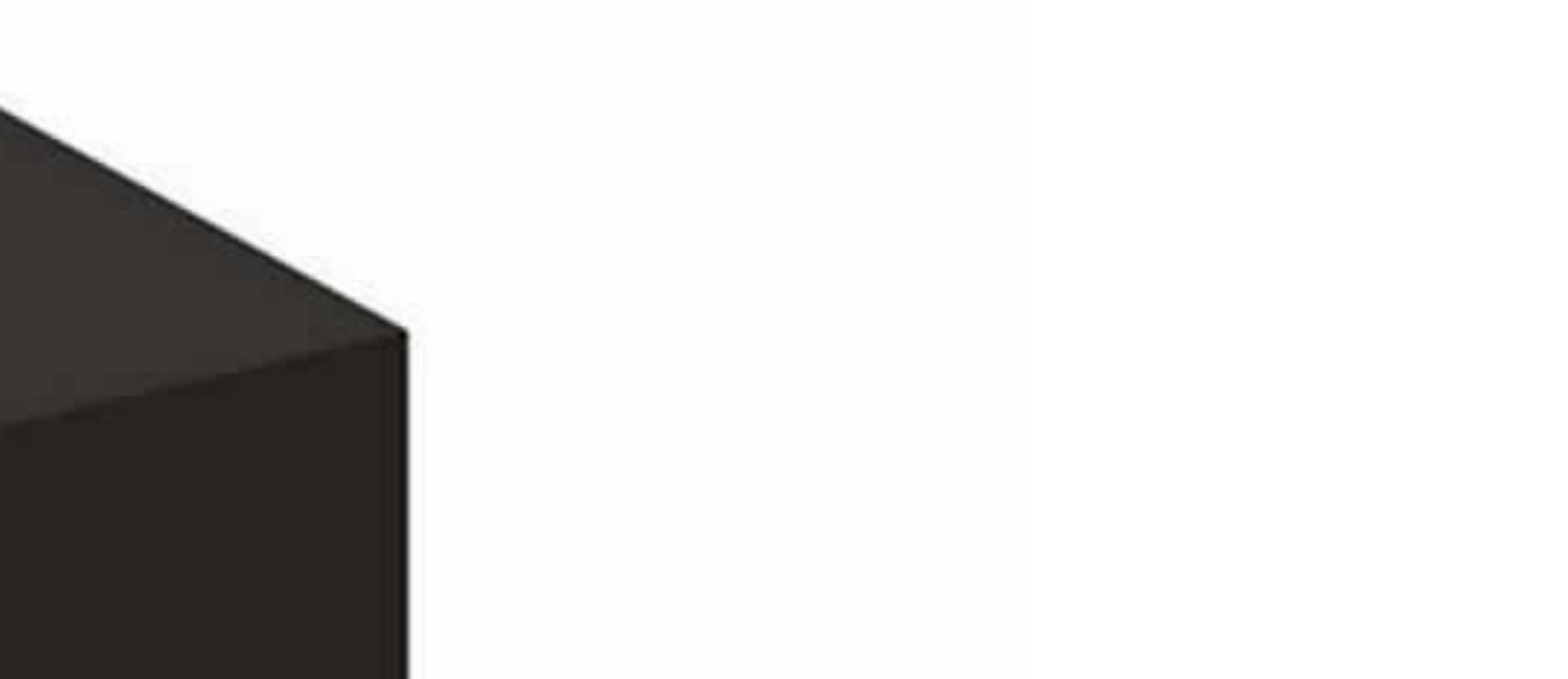

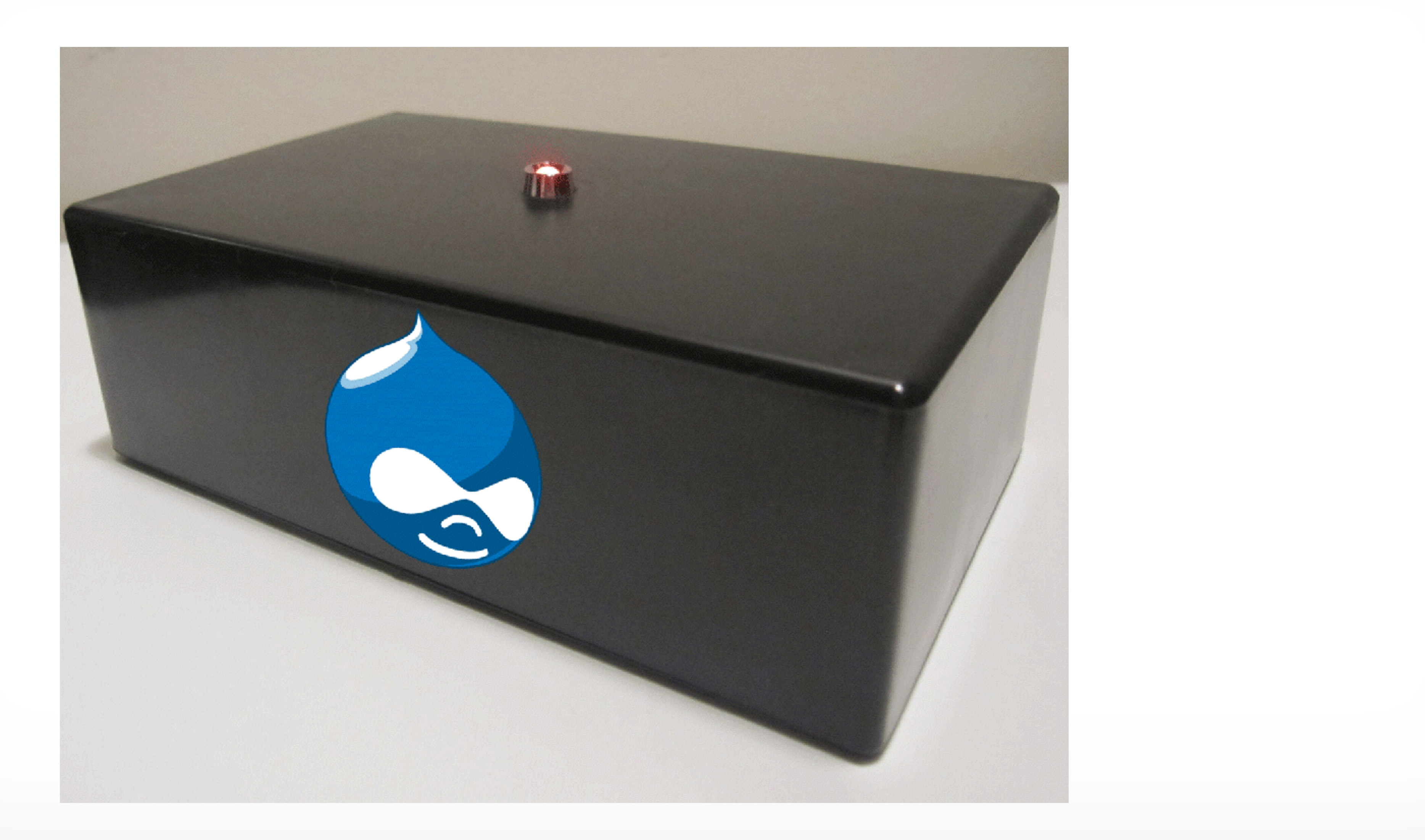

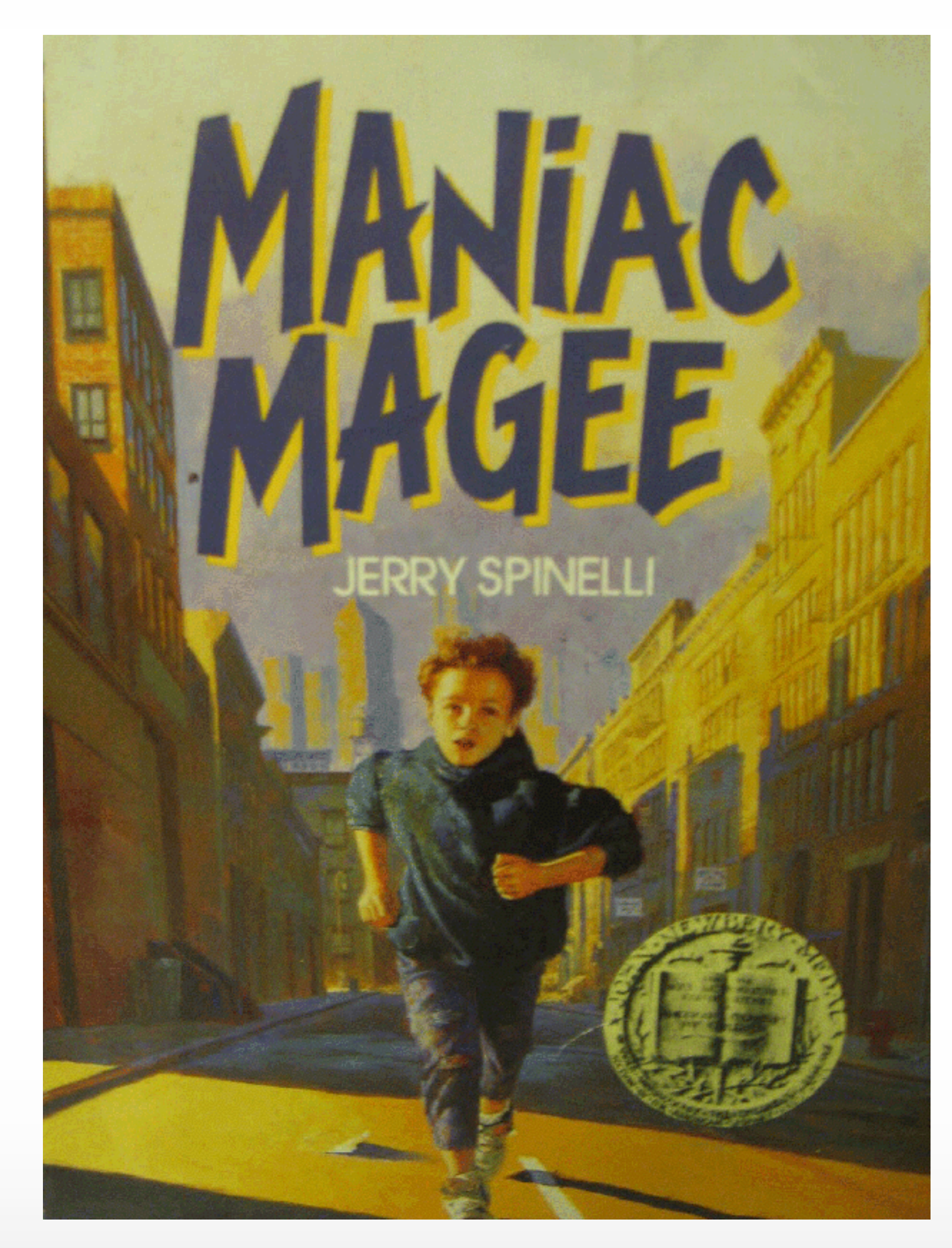

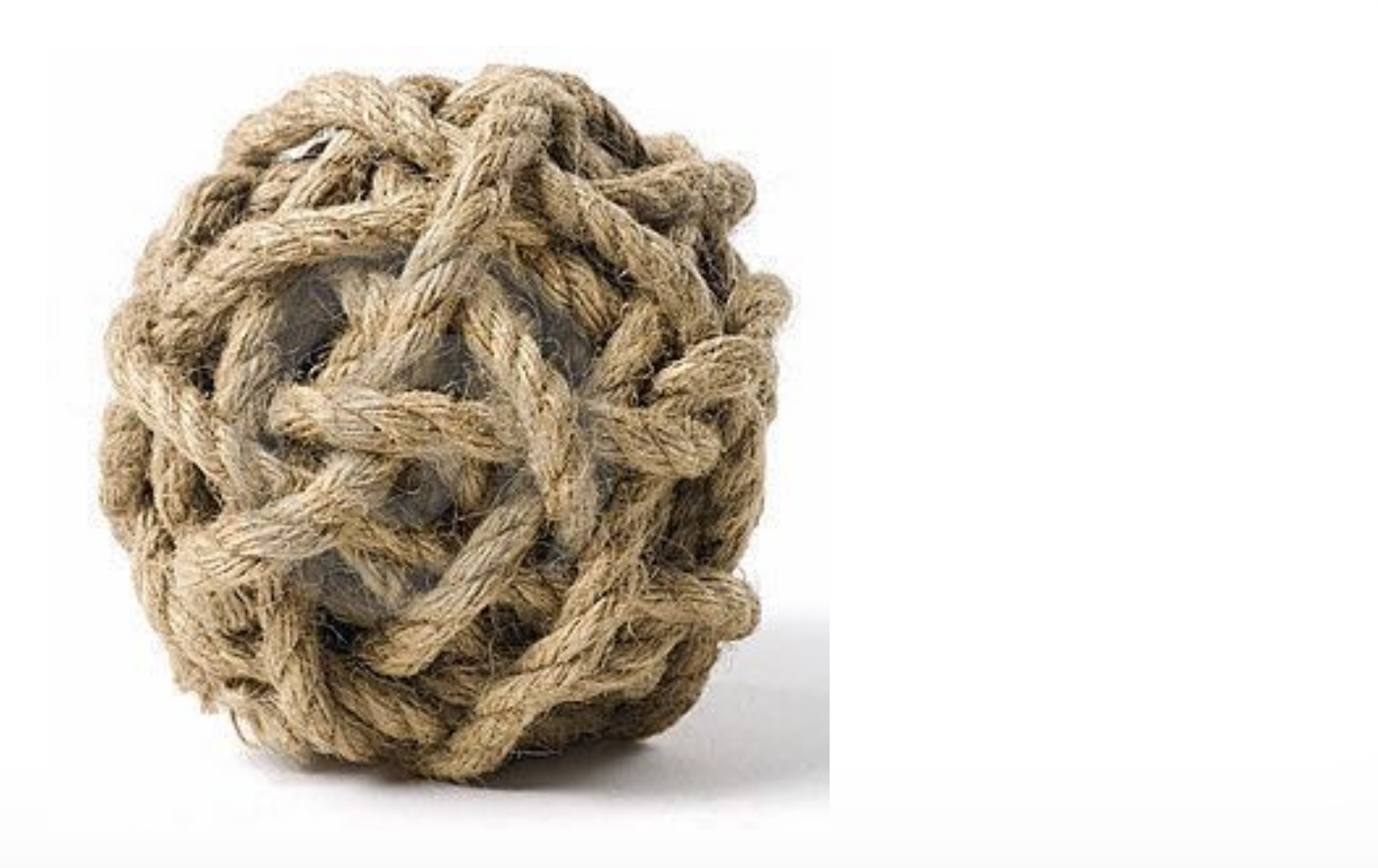

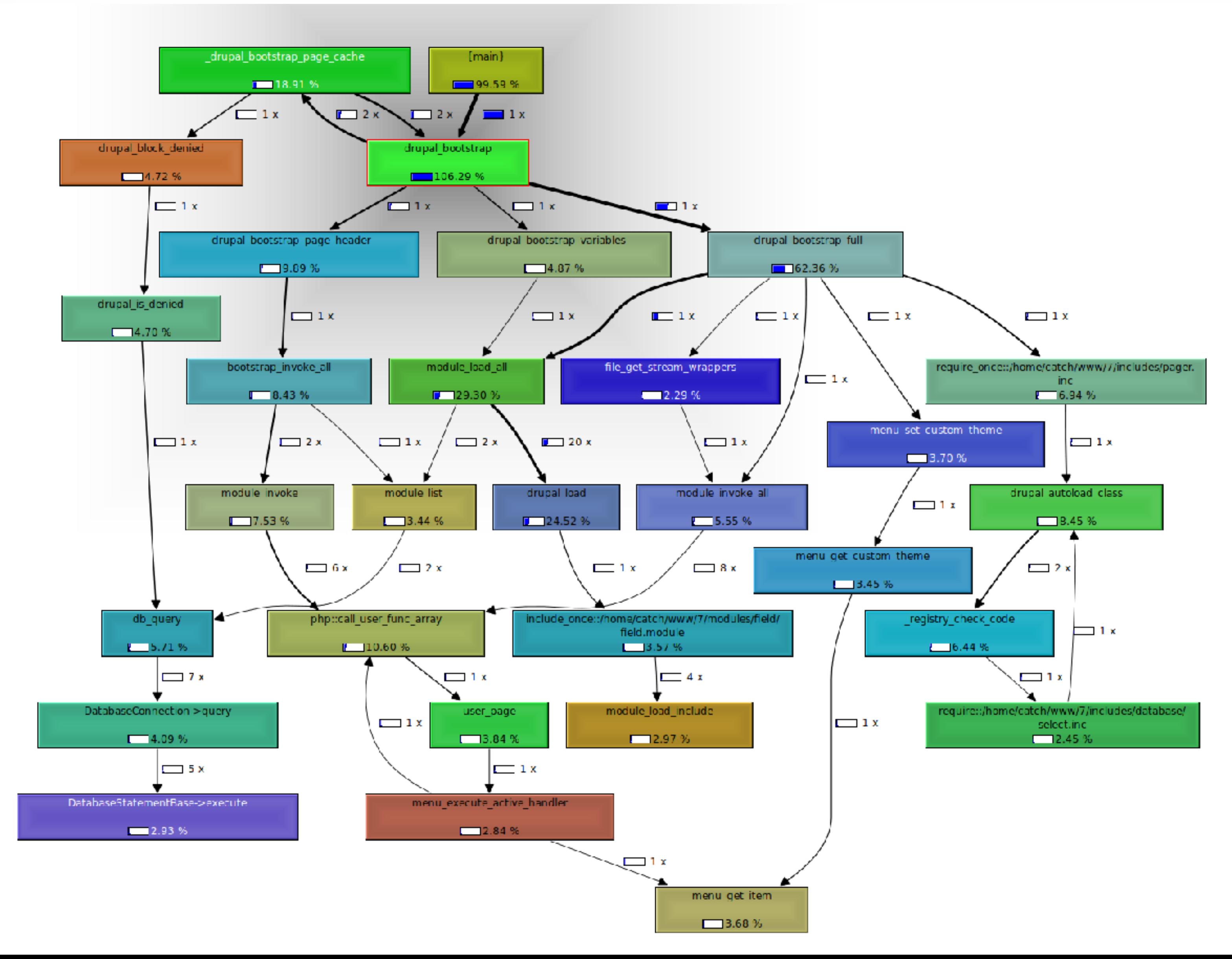

#### Request handling and rendering flow

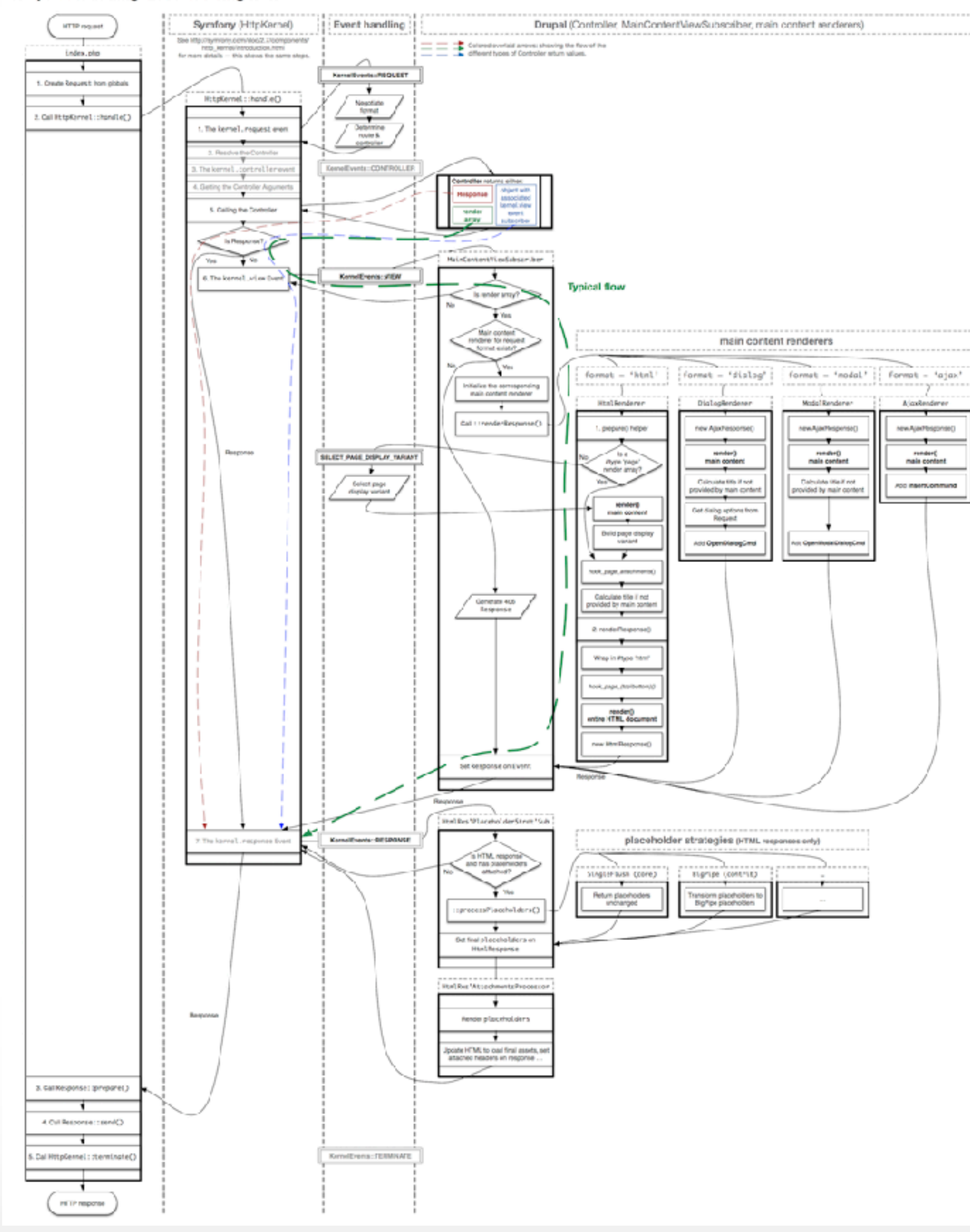

#### Explanation

.<br>Some pertsare greyed out because they're of lesser importance:<br>they do happer, but are not crustal for unceretanding the flow: **Bample GET/admin.** 

Typically, the format will be hired, but incomed also low<br>also, disfug, resultd, jours, hall, jours, and more.<br>Star Symfony's Baryant-surflows at). .<br>Samplis Additio path - agabanuabnin rowle content: 1DalOSystemConroller.systemAdminMexuBookPage particler is set to "OleiOdystemController.systemAcminMeruillockPage

\2\siC\SystemController.systemAdminMeru3lookPage is called, it<br>mturns a render array with no #yge.

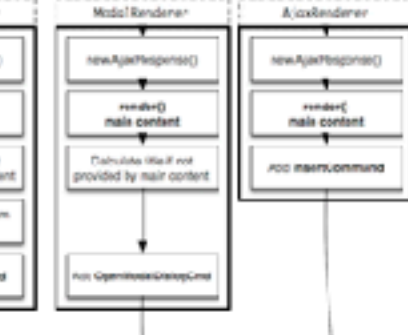

MainCowbeatMandisAeoriber.orly handles render smyst<br>It's anyhing maries, as aliject, then it's up to another VEVII event<br>sibscriber to turn it imp a Response. MainContentWewSulescriber looks at the arailable main content<br>renderes services. I first are tagged with render/main, content, rendere<br>Gentitive dimotates par additions renderers.

The fow for all tour formats supported in core in their respect is<br>displayed next, but the **explanations before only apply to the**<br>Han unsuggerhiel termat was negotiated, a 400 resperse lagenerated

sample BlastPageVariantsclosted.

a main content must already be rendered, bacause it might set the

The result of a bull pape display variant is a #ype 'pape' render array.

heck page\_affachments( operates on Hype 'bags'.

Only sceeps moter arrays of itsee 'pase'!

Renders the 3 parts of the HTM, body, page Jos, page, page bottom them page correspondator itype "yage" and heroe page.html<br>ban renders the entire liftM, (i.e. the leted item! help template)

ChaisedPlaceholderStrategy looks at the analisble placehoder<br>strategies. These are tagged with placeholder\_strategy.<br>Constructures reconditional renders

Idesigned for non-deferred rendering late characterizations, which<br>may be replaced with the final markep vaing any valy possible.<br>Fir example: Expirpe, ES ...

BigPloe is a contril module curing E.O.x, will likely be in E.T.x core.<br>See https://www.drupel.org/project/sig.plae

Process all other HimiResponse attachments: asset libraries, HTM, <html> elements, nextern ...

BigPloe placeholders rendered at the end eftreend), after mostlis sent.

Ecomple response for the path Jadinies

.<br>Neto thai http://www.martia well as Ajau/hoyanse) at this point will<br>contains affectsments: asset libraries, headers.... but also placeholds

# Start At The Beginning

## When All You Have Is A Hammer

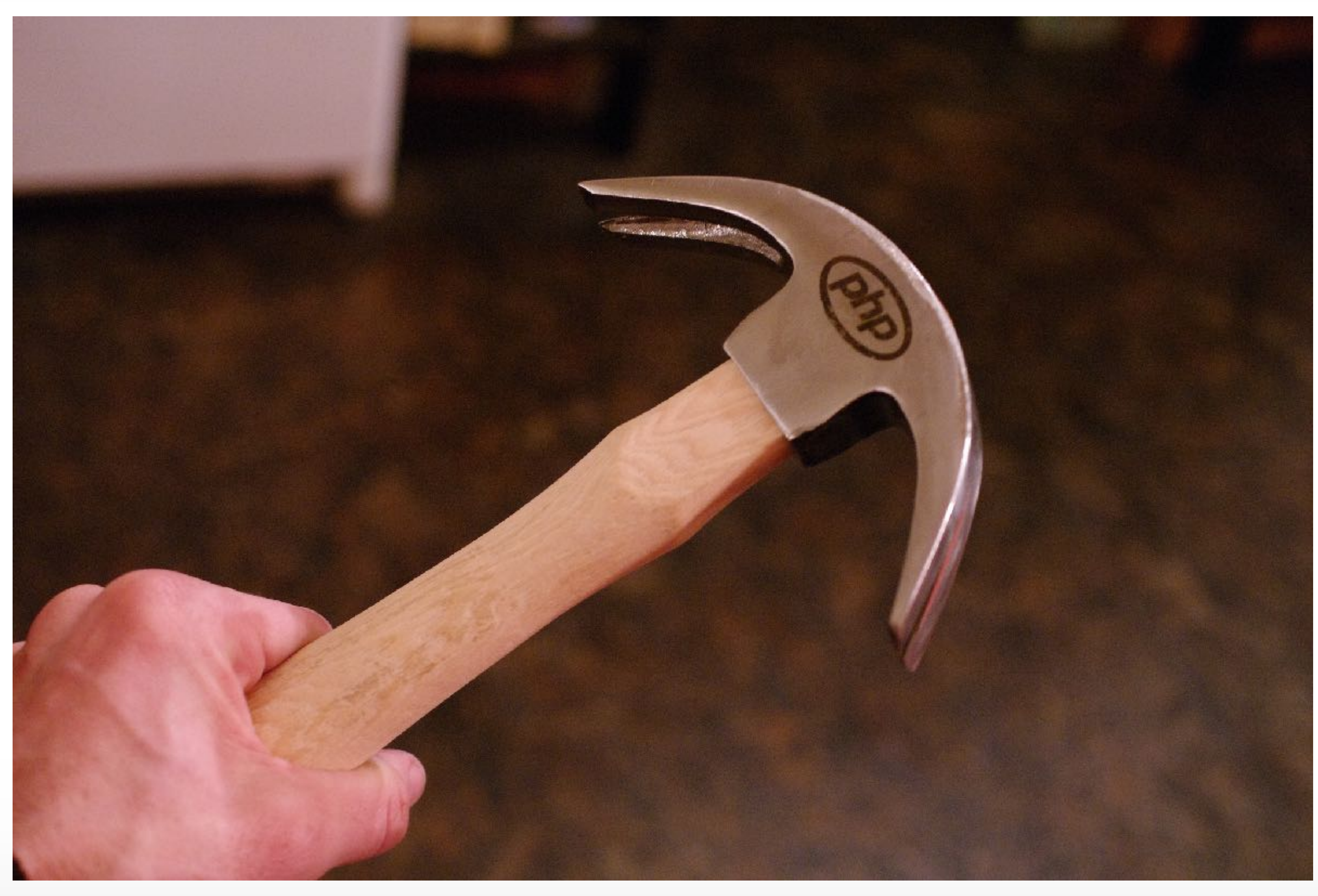

CC by 2.0 https://www.flickr.com/photos/raindrift/7095238893/

## Text Editors

• "Text Editors" • Text Editors • IDEs

## "Text Editors"

• Notepad (Windows) • Text Edit (Mac) • Nano (Linux / Mac)

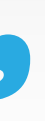

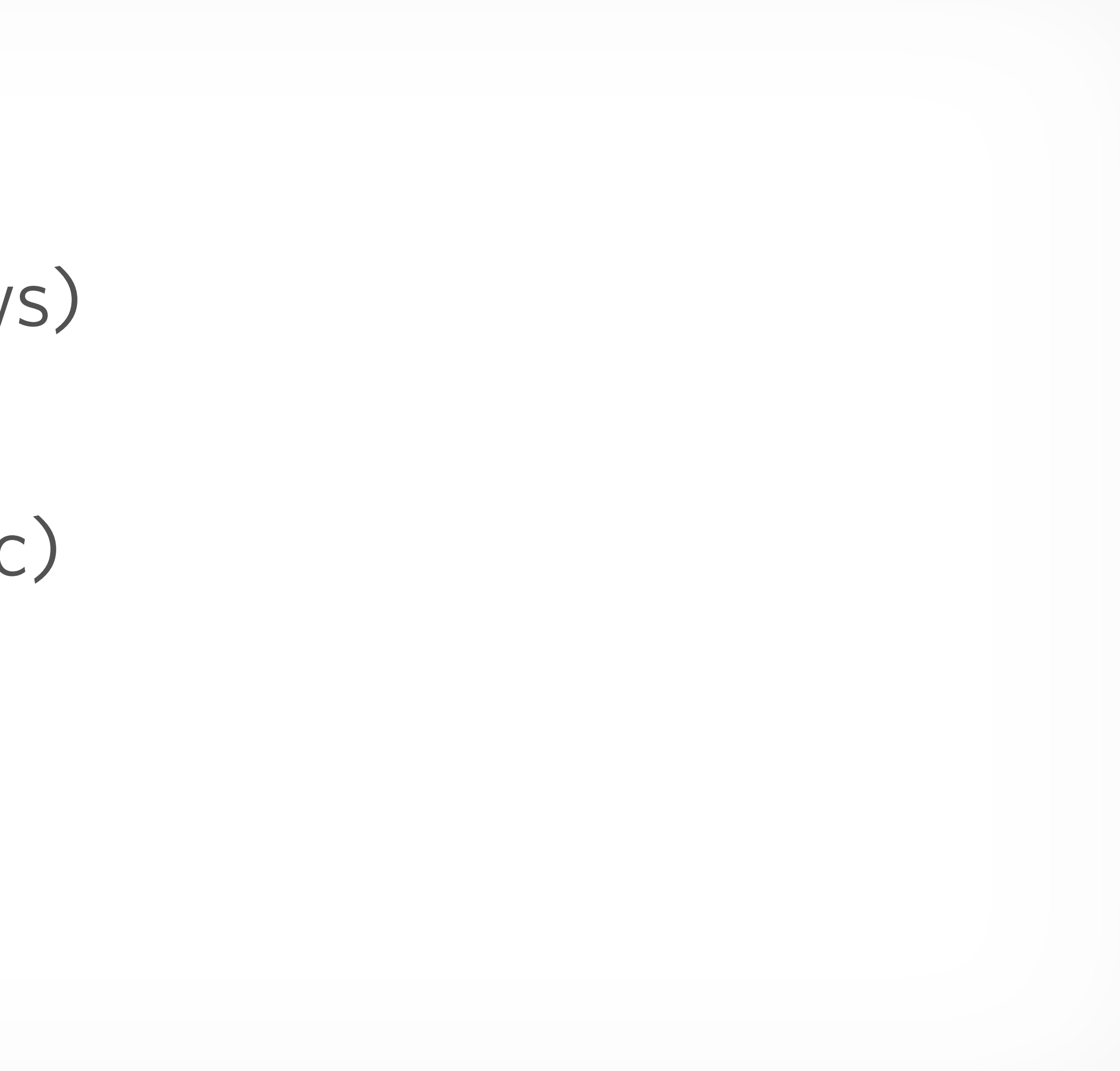

# • Sublime Text (Mac / Linux / Windows)

## Text Editors

- Notepad++ (Windows)
- Dreamweaver (Mac / Windows)
- 
- Atom (Mac / Linux / Windows)
- vim (Mac / Linux)

## Integrated Development Environments

• PHPStorm (Mac / Linux / Windows) • Eclipse (Mac / Linux / Windows) • Komodo (Mac / Linux / Windows)

## Operating Systems With Built In Text Editors

## • emacs (Mac / Linux / Unix / Everything else)

# Development Environments

• On your server •On your machine

#### •On your machine, but it acts like the server

## Development Environments

• FTP Development • "Cowboy coding" • Local Environments •MAMP / LAMP / Vagrant • Next generation •Kalabox / Lando CLI • DrupalVM

# • Log files (maybe), debug statements

## FTP Development

- FTP Development
	- "Cowboy coding"
	- No version control up front
	- Little debugging visibility
		-
		- Watchdog logs (maybe)

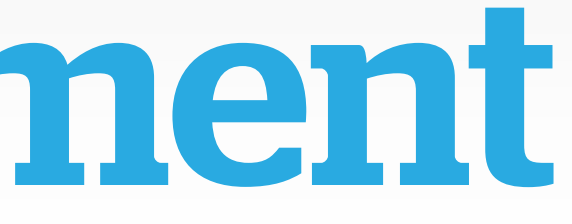

- print\_r()
	-
	- print\_r(\$node);
		-
	- dsm() / kint()
		-
		- dsm(\$node);

## • Raw dump of a variable or context, no formatting

• <pre><?php print\_r(\$node); ?></pre>

• Formatted dump of a variable or context

## Debug Statements in Code

- •MAMP / Dev Desktop / Native LAMP
- •Code runs entirely locally
	-
- •Added bonus of offline work, no internet required • print\_r(), dsm(), kint(), but also more
- xdebug

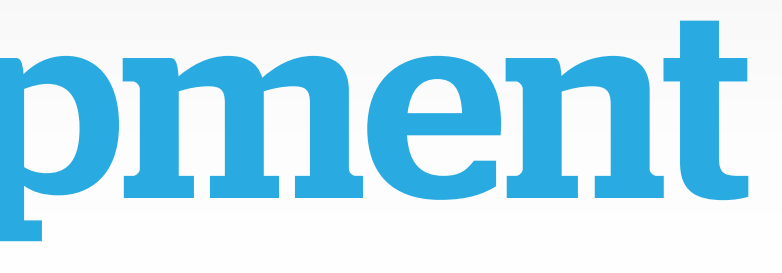

## Local Development

- Kalabox / Lando with Pantheon / Acquia integration • DrupalVM and other custom Vagrant boxes
- 
- print\_r(), dsm(), kint(), xdebug
- Very accurate performance profiling
	- •XHProf
	- Blackfire
	- Tidewater

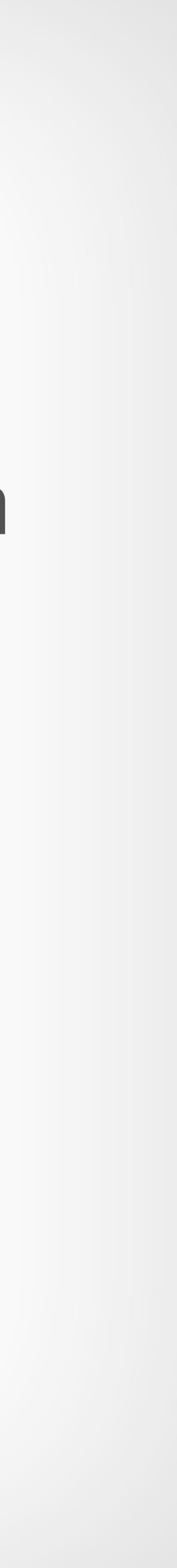

## Local Development: The Next Generation

## What's xdebug?

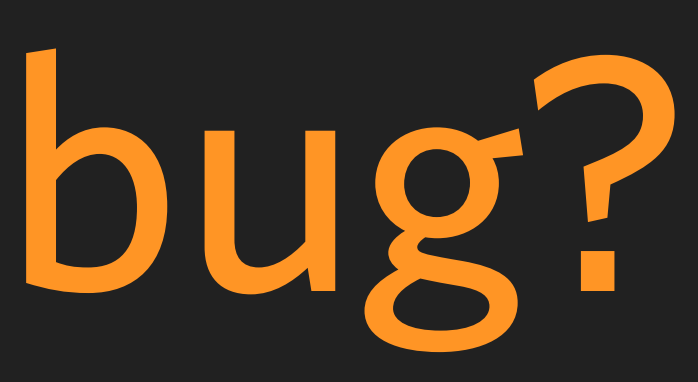

- Hitting pause on code execution
- •Modifying values *live*

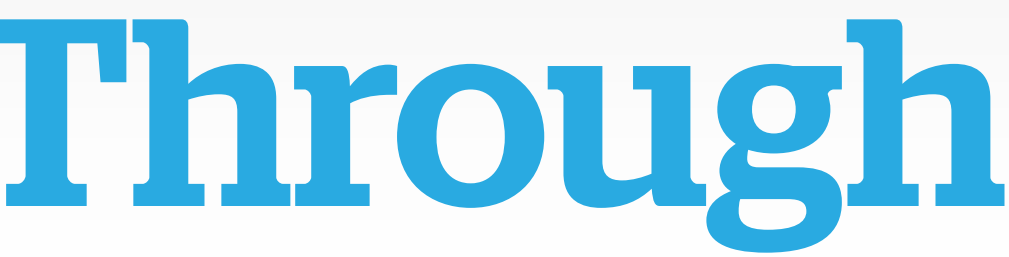

# • Inspecting the current state of "the stack"

## xdebug: Step Through Debugging

## Something Is Broken!

- 
- 
- 
- 
- 
- 
- -
- 
- -
- 
- 
- 
- 
- 
- 
- 
- 
- 
- 
- 
- 
- 
- 
- 
- 
- 
- 
- 
- 
- 
- 
- 
- 
- 
- -
	-
	- -
- -
	-
- 
- 
- 
- 
- 
- 
- 
- 
- 
- 
- 
- 
- 
- 
- 
- -
	- -
		-
		- - -
		-
		-
		-
		-
		- -
		-
- -
- -

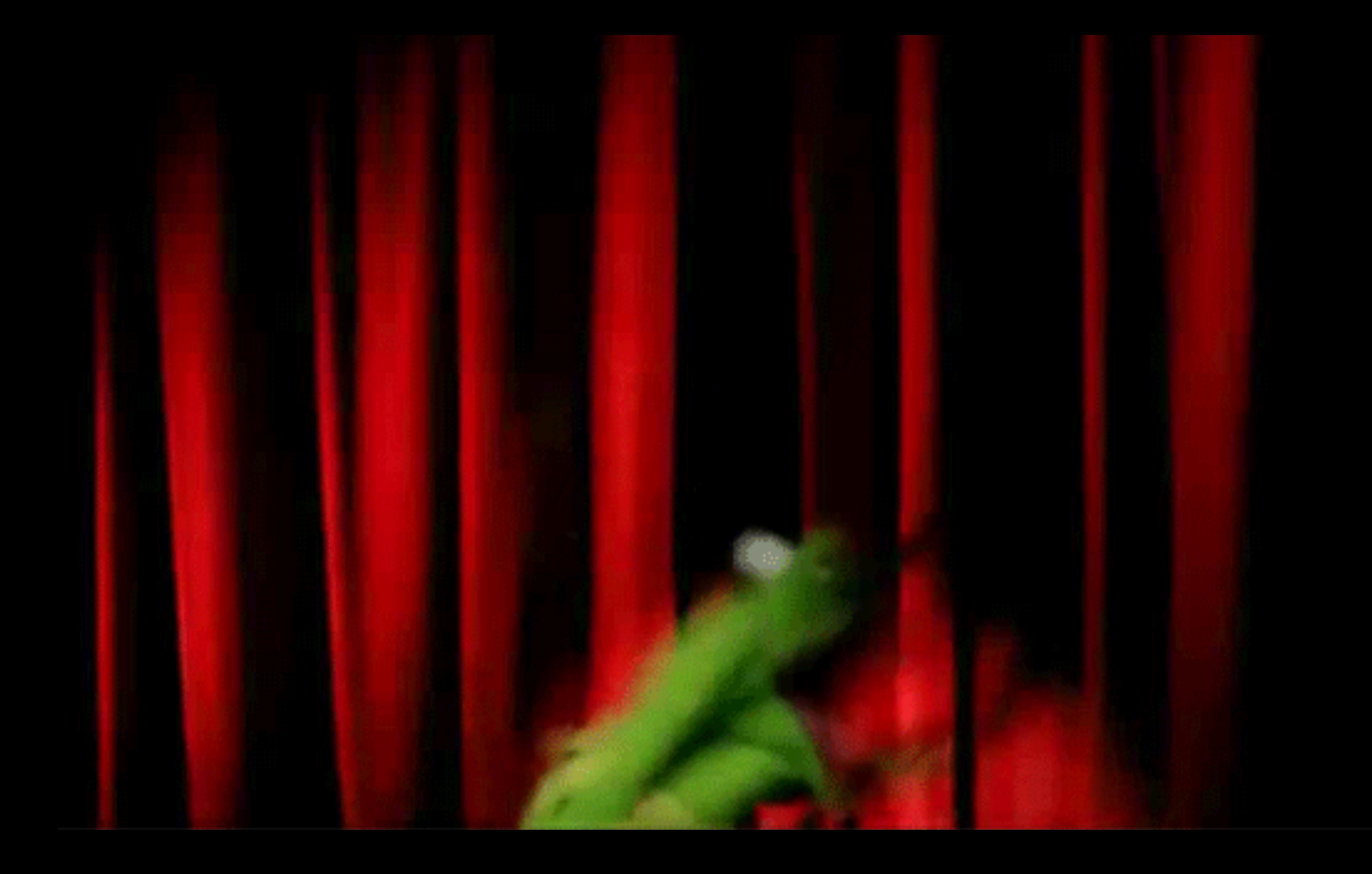

Relax.

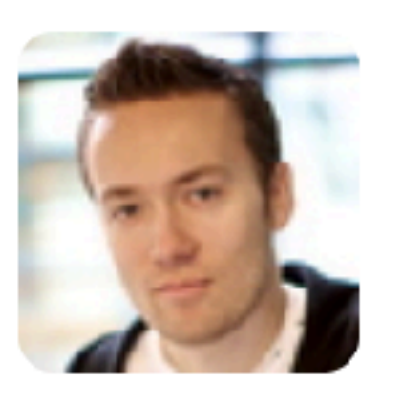

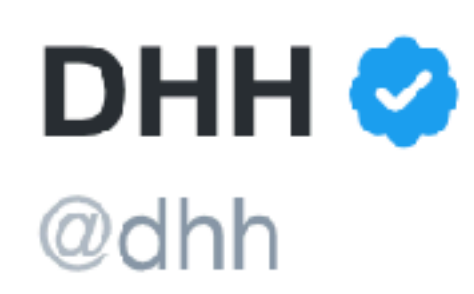

## Unless you're making software for rockets, selfdriving cars, or pacemakers, ease off on the "mission critical" bullshit, yeah?

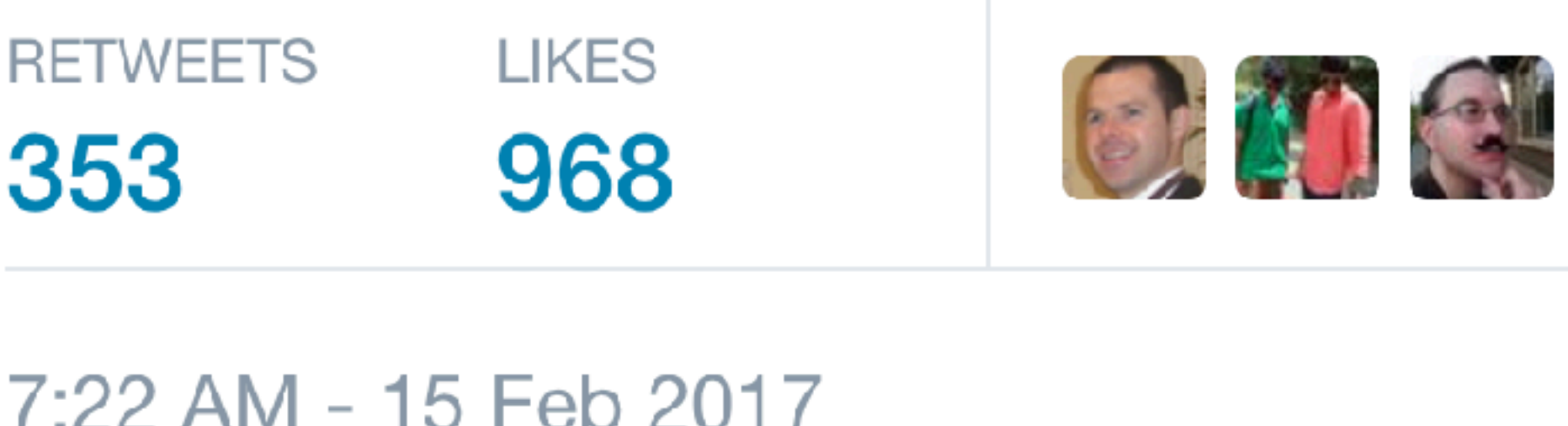

 $50$   $11$   $353$ 

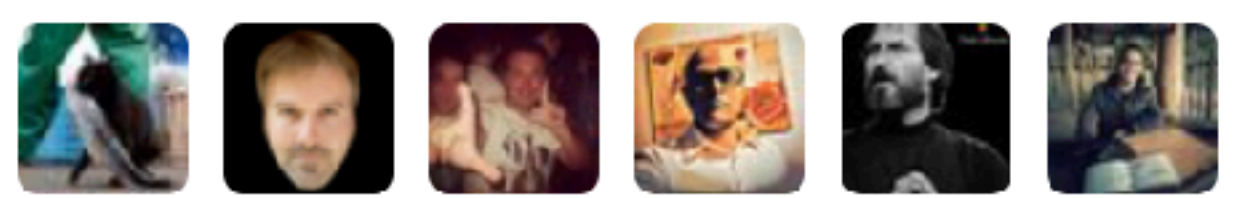

Relax.

## Remember Cobble's Knot

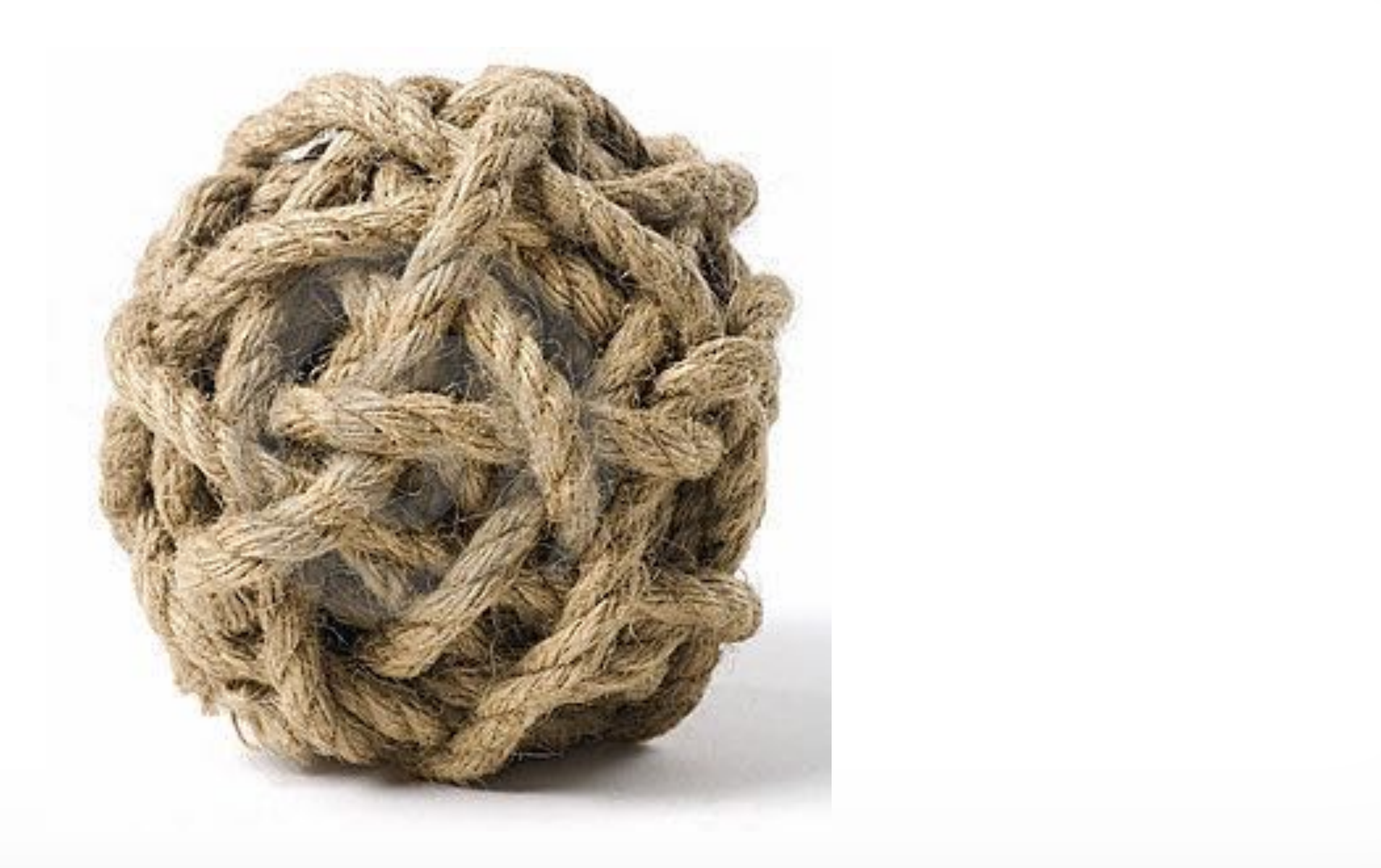

- Is something not showing up? • New content - is it published?
	-
	- Old content are permissions set properly?
- Is something showing up that shouldn't?
	- Raw HTML and Javascript in a WYSIWYG field?

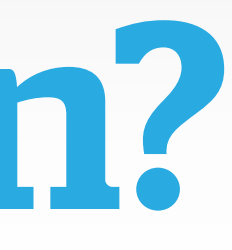

## What's Broken?

- Log Files before you need your log files
- multitail
	- with more options than tail

# • You should learn how to find your log files

• Linux / Mac utility to easily view logs

## Work From The Bottom Up

## •Custom Module • template.php / .theme file • Theme Template

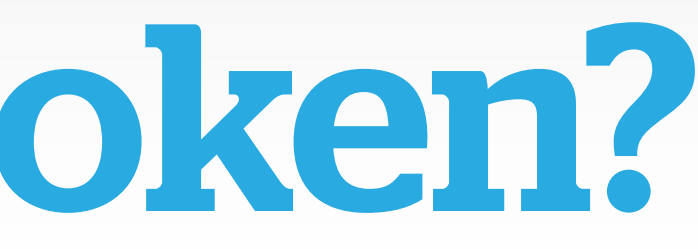

## Where Is It Broken?

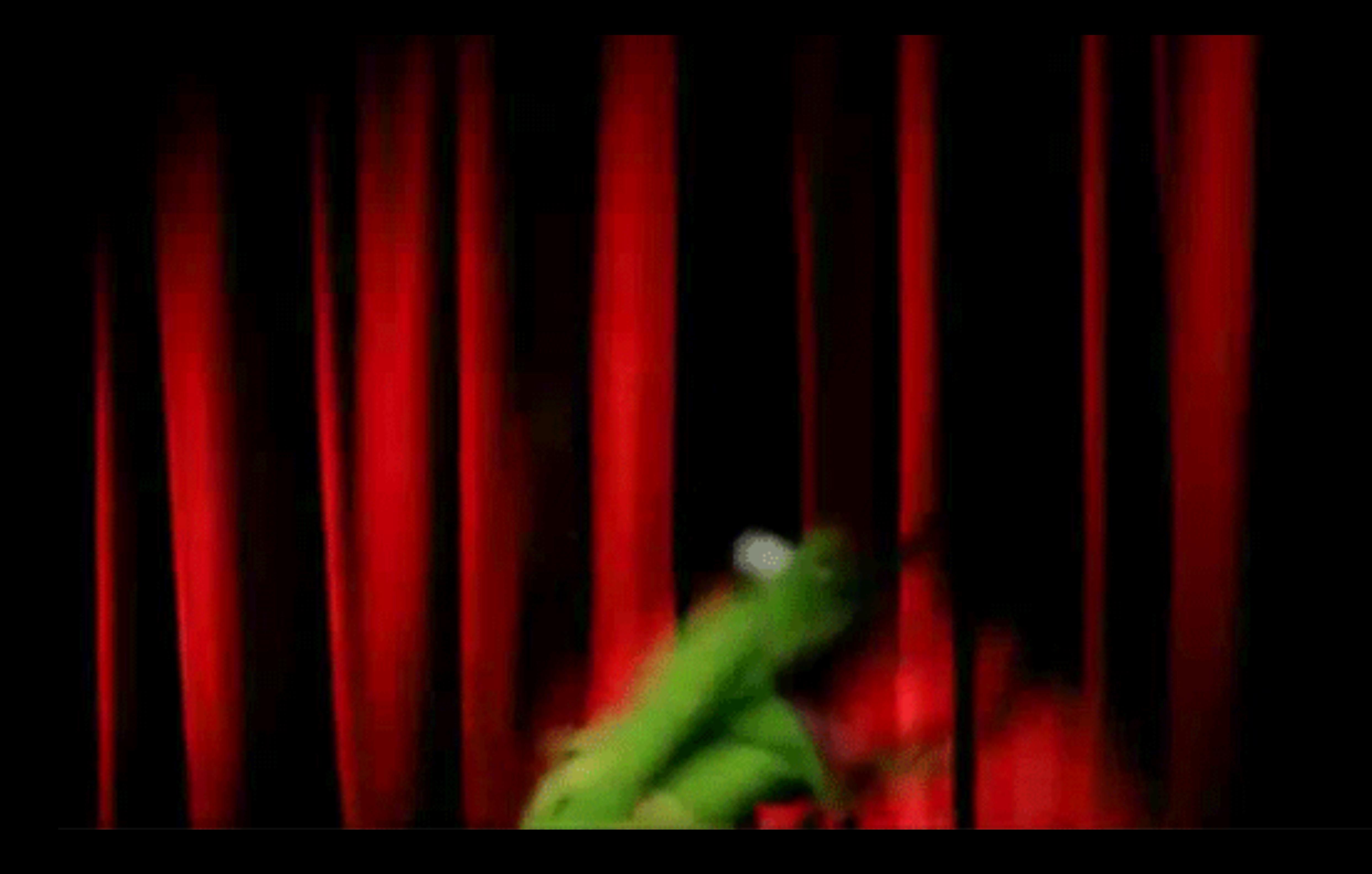

## The Scientific Method

## •Change *one* thing at a time • Test that change

• Repeat

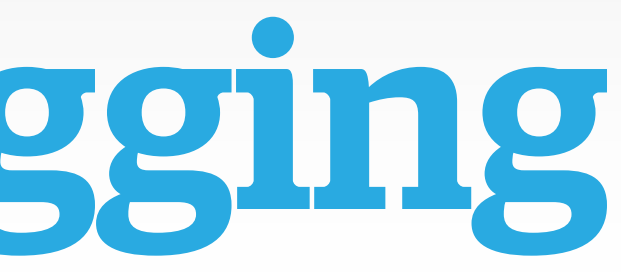

## Finally, Debugging

• Save your progress as you work • Recreate your Features or config yml •Makes rabbit holes manageable

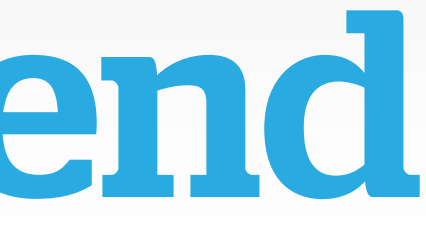

## git Is Your Friend

## • Let's you isolate changes between commits

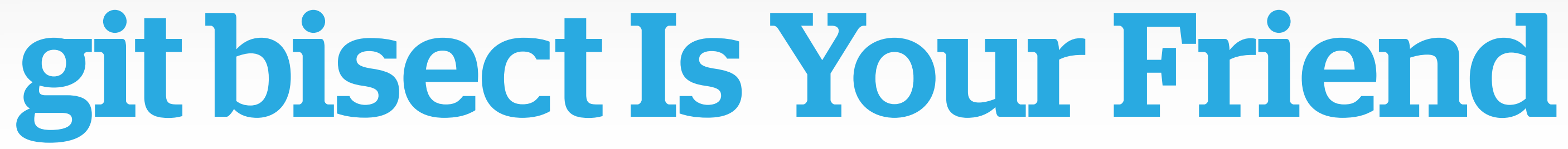

## git bisect Is Your Friend

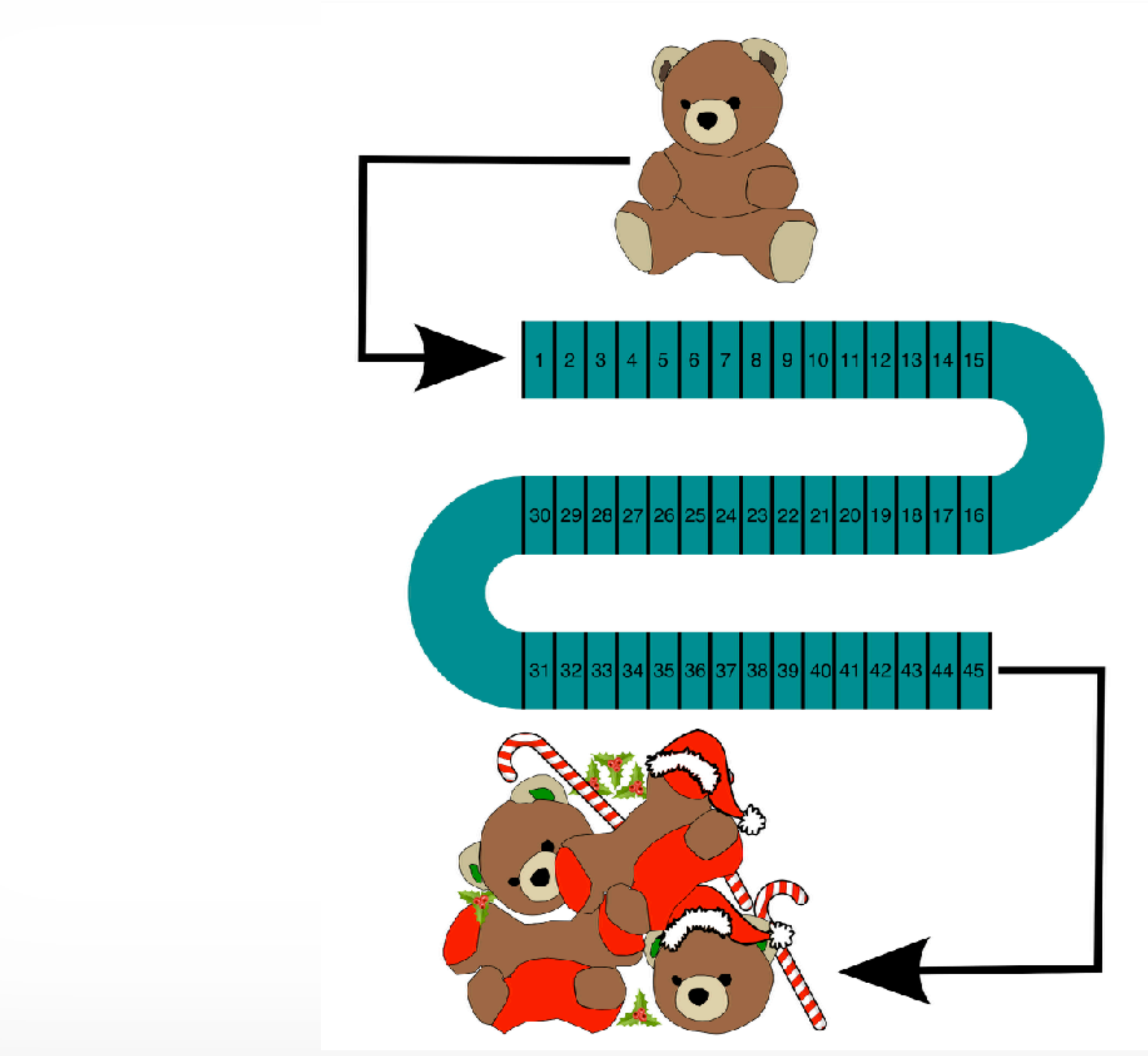

## git bisect Is Your Friend

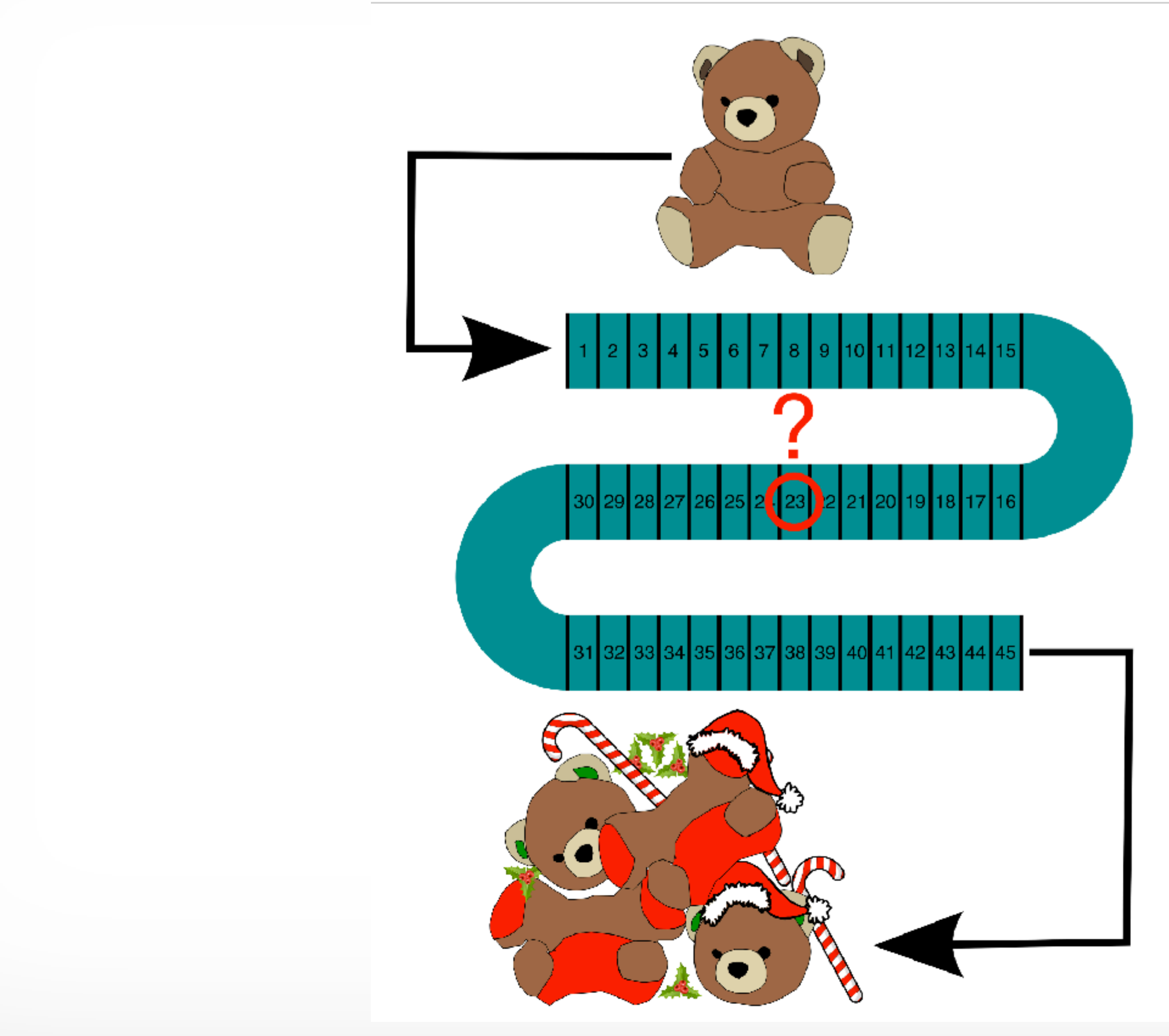

- Remove your debug statements
- needed to change
- 

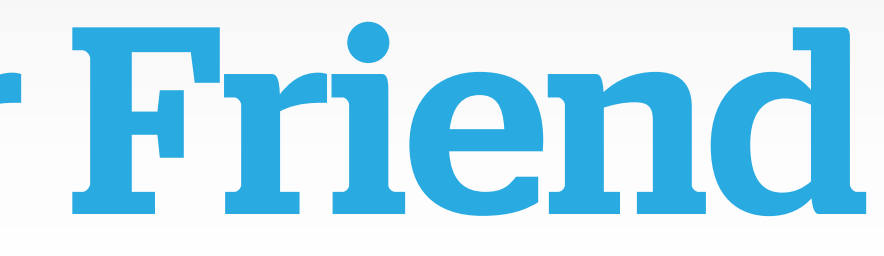

# • Ensure you only changed **as much** as you

## •You only commit **dsm('Butts')**; to master *once*

## git diff Is Your Friend

## git blame Finds Your Enemies

- 
- 
- 
- 
- 
- -
	-
- 
- 

## git blame Finds Your Enemies

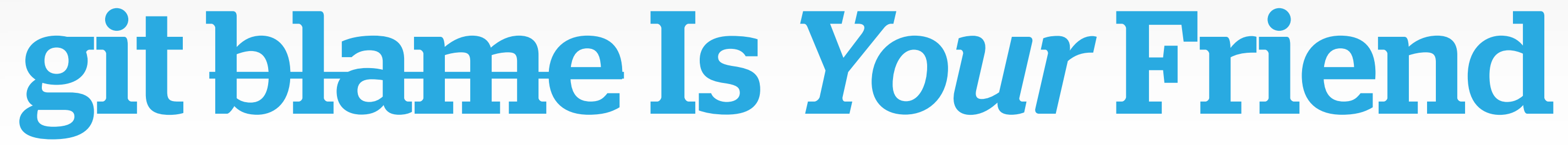

•Can help you track down who wrote the offending code • This *should not* be a witch hunt • This *should* be a chance to find context for the issue

## git annotate Is *Your* Friend

# Other Debugging Methods

•Walk away. Seriously. • Talk to a coworker. • Talk to a rubber duck. •Write it down. By hand.

## Debugging Techniques

## Make The Future Easier

- •watchdog() (D7)
- *\Drupal::logger() (D8)*
- syslog Module
	-
	- <https://loggly.com>
	- <https://www.sumologic.com>
- •Write a test!
	- Simpletest
	- Behat

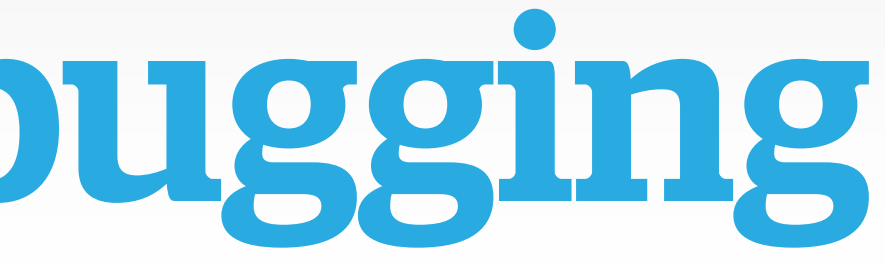

## • <https://www.elastic.co/blog/heya-elastic-stack-and-x-pack>

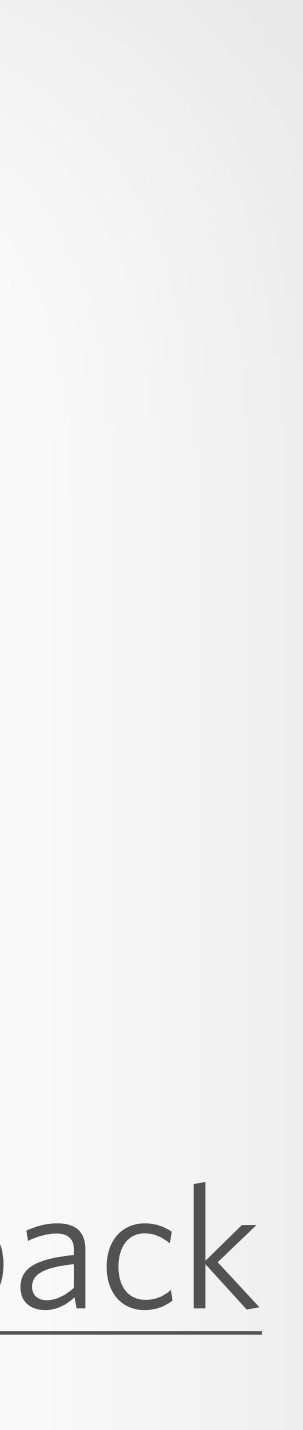

# Proactive Debugging

## • **[The Art of Troubleshooting](https://artoftroubleshooting.com/book/)** by Jason Maxham

- <https://artoftroubleshooting.com/book/>
- **[Software and Hardware Problems](http://debuggingrules.com)** by David Agans
	- http://debuggingrules.com
- **[Debugging During Development in Drupal 8](https://www.gitbook.com/book/zivtech/debug-tools-for-drupal8/)** by Allie Jones
	- https://www.gitbook.com/book/zivtech/debug-tools-for-drupal8/

# • **[Debugging: The 9 Indispensable Rules for Finding Even the Most Elusive](http://debuggingrules.com)**

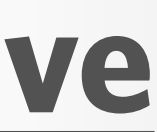

## • **[Using the PhpStorm Debugger](https://confluence.jetbrains.com/x/_idqAw)** by JetBrains

- https://confluence.jetbrains.com/x/\_idqAw
- **[Maniac Magee](https://www.worldcat.org/oclc/20422223)** by Jerry Spinelli
	- <https://www.worldcat.org/oclc/20422223>

Further

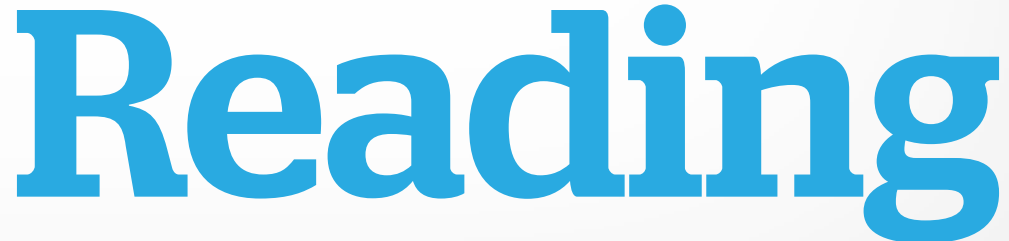

Thanks! Questions? War stories?

@milsyobtaf

## <https://github.com/milsyobtaf/prez>